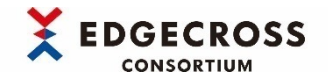

# CSVファイルデータコレクタ サンプル仕様説明書

Edgecrossコンソーシアム

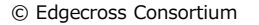

# **1.CSVファイルデータコレクタサンプルとは**

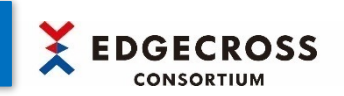

## **(1) CSVファイルデータコレクタサンプル(ECP-TL1-W-CFDS)とは**

Edgecross基本ソフトウェアに同梱されているCSVファイルデータコレクタを理解するためのサンプルです。 CSVファイルデータコレクタは、"収集データ定義ファイル"と"監視対象ファイル" が必要になります。 CSVファイルデータコレクタサンプルは、"収集データ定義ファイル"と"監視対象ファイル"のサンプルを提供しています。

#### **(2) CSVファイルデータコレクタサンプルの内容物**

CSVファイルデータコレクタサンプルは、以下の内容物を提供しています。フォルダ構成については、 [次ページ](#page-2-0) を参照してください。

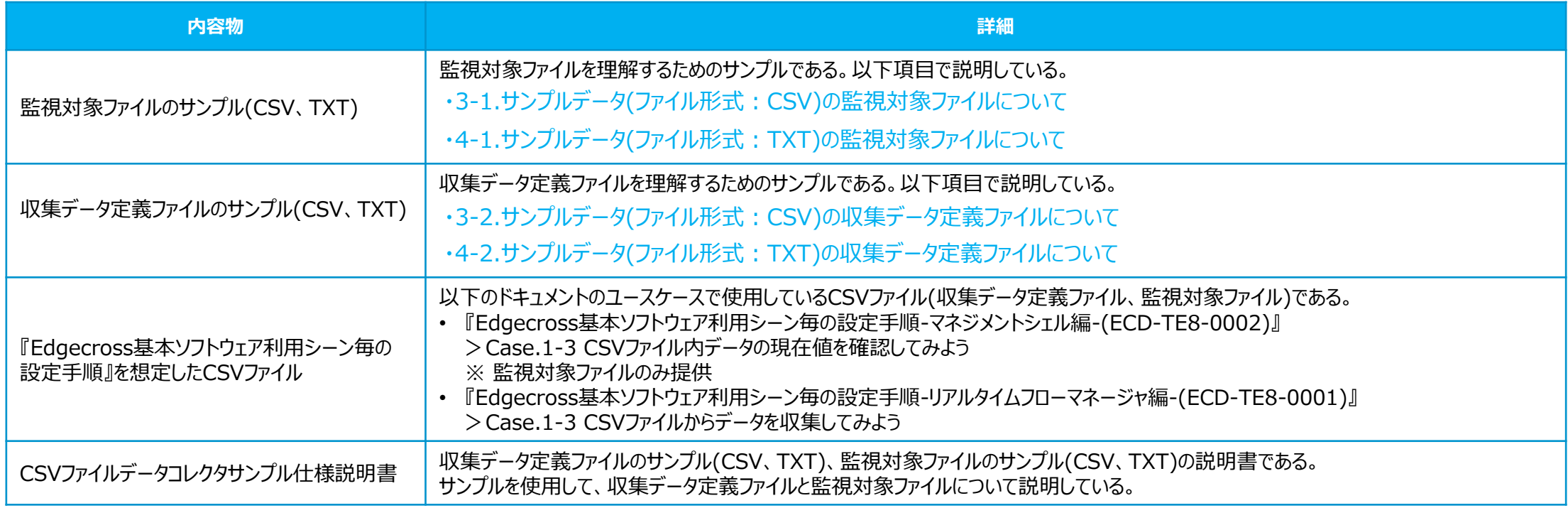

# <span id="page-2-0"></span>**2.サンプルのフォルダ構成**

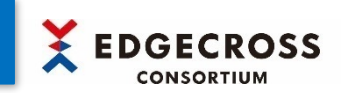

#### CSVファイルデータコレクタサンプル(ECP-TL1-W-CFDS)のフォルダ構成は以下のとおりです。

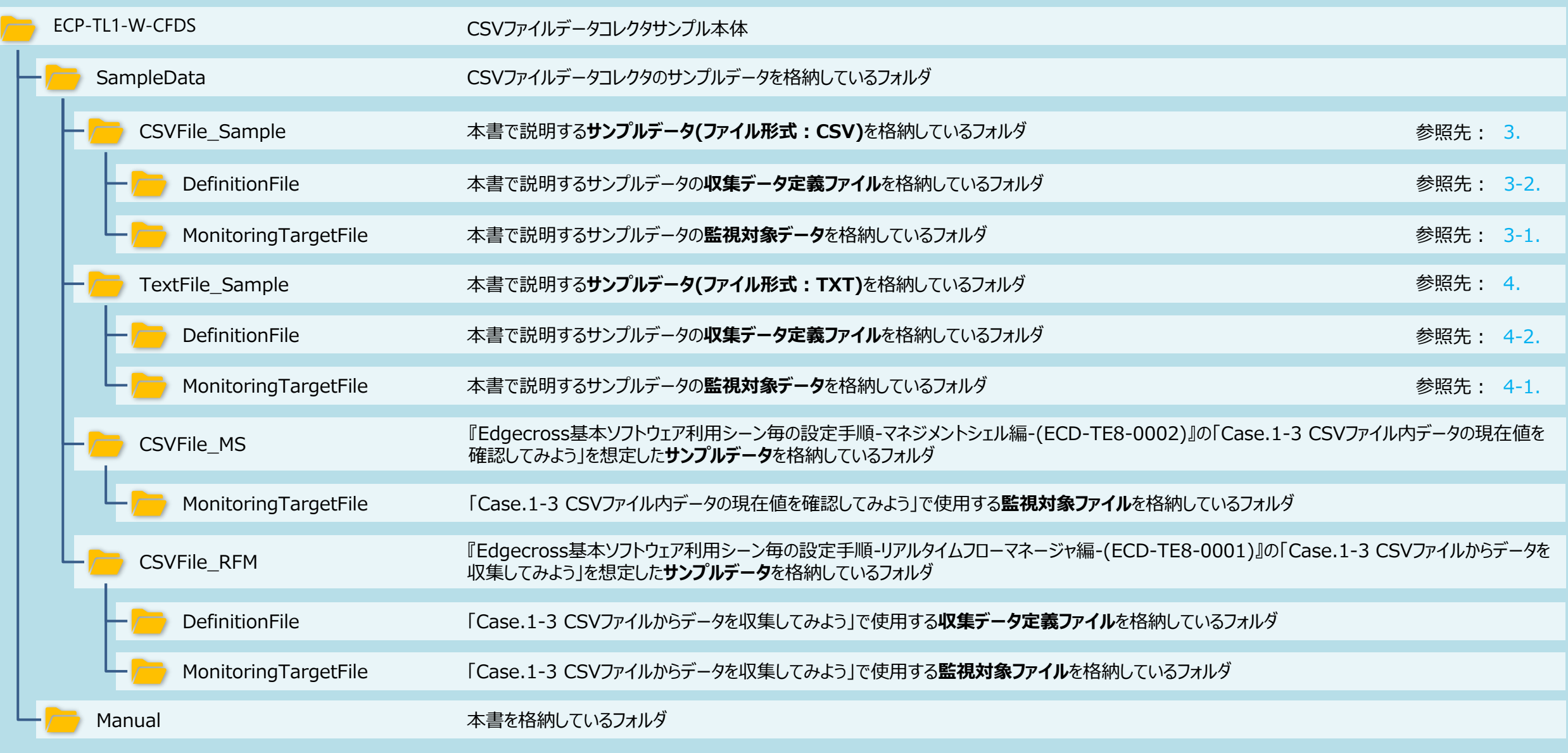

# <span id="page-3-0"></span>**3.サンプルデータ(ファイル形式:CSV)について**

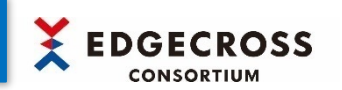

本サンプルでは、下図(①)のCSVファイルを収集対象としてリアルタイムフローマネージャで収集する方法を説明します。

- ① CSVファイルデータコレクタで収集するデータを作成します。詳細は3-1.サンプルデータ(ファイル形式 : CSV)[の監視対象ファイルについて](#page-4-0)を参照してください。
- ② リアルタイムフローマネージャに収集対象のデータ名とデータ型を登録するために、収集データ定義ファイルを作成します。 詳細は 3-2.サンプルデータ(ファイル形式 : CSV)[の収集データ定義ファイルについて](#page-5-0) を参照してください。
- ③ ②で作成した収集データ定義ファイルをリアルタイムフローマネージャに取り込むと、リアルタイムフローマネージャ上に収集対象のデータ名とデータ型が設定されます。
- ④ 監視フォルダに監視対象ファイルを格納すると、リアルタイムフローマネージャは監視対象ファイルからデータを読み出します。

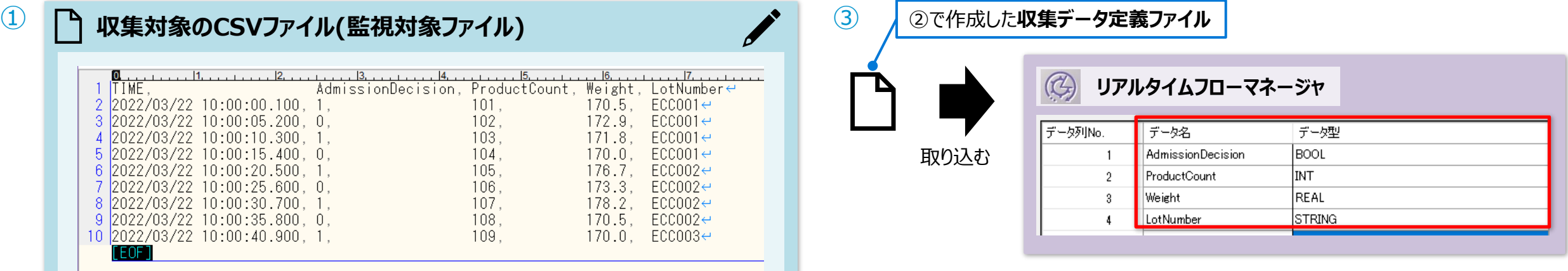

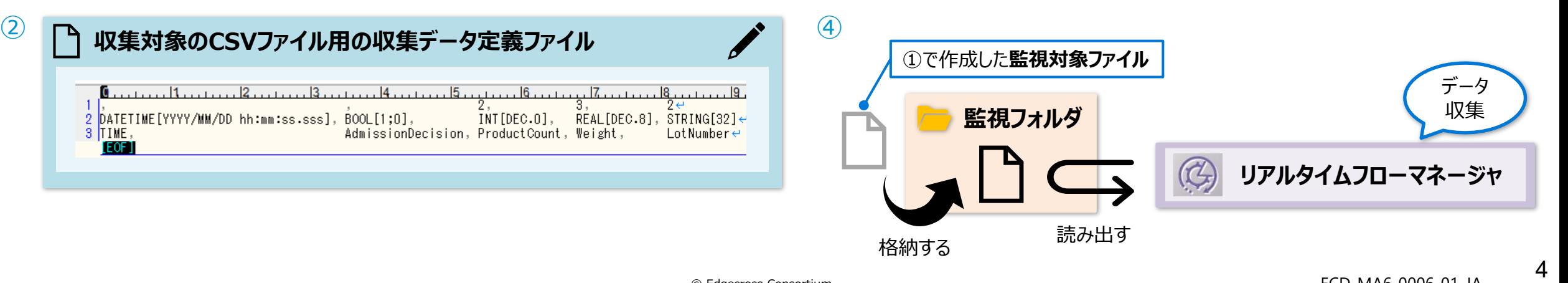

<span id="page-4-0"></span>サンプルデータ(ファイル形式:CSV)では、下図のような収集対象のCSVファイル(監視対象ファイル(LOG\_0001.csv)を用意しています。

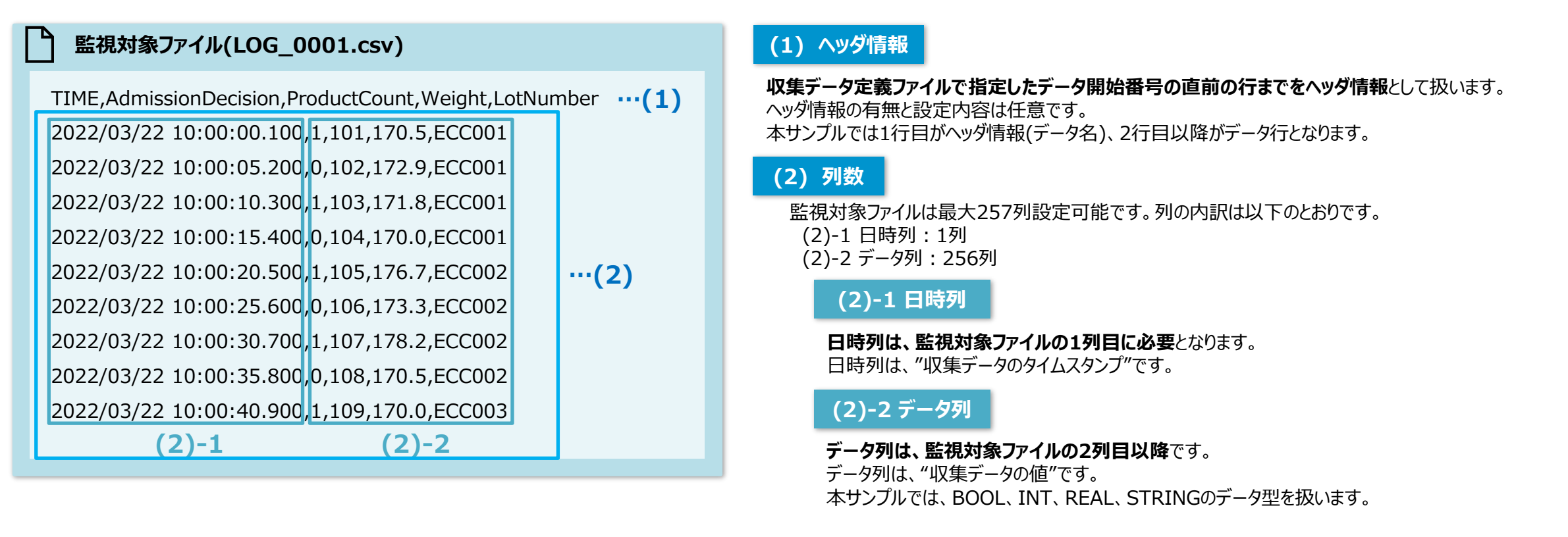

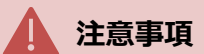

- 改行コードはCRLF(0x0D,0x0A)です。必ず**すべての行で終端に改行コードを入れてください**。ただし、ファイルの終端の場合は除きます。 (改行コードがCRのみ、LFのみ、空白+CRLF、および水平TAB+CRLFの場合でも正常に動作します。)
- CSVファイルの文字コードは**シフトJIS**または**UTF-8(BOM付)**をしてしてください。
- その他、収集データ定義ファイルのフォーマット仕様については、『Edgecross基本ソフトウェア Windows版 ユーザーズマニュアル』を参照してください。

**EDGECROSS** 

# <span id="page-5-0"></span>**3-2.サンプルデータ(ファイル形式:CSV)の収集データ定義ファイルについて**

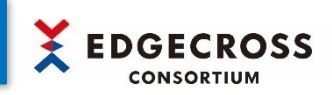

3-1.の監視対象ファイルを収集するために、本サンプルでは下図のような収集データ定義ファイル(Def.csv)を用意しています。

**収集データ定義ファイル(Def.csv)**

※ファイル形式がCSVの場合、カンマ(,)区切りとなります。

,,2,3,2 **…(1)**

DATETIME[YYYY/MM/DD hh:mm:ss.sss],BOOL[1;0],INT[DEC.0],REAL[DEC.8],STRING[32] **…(2)**

TIME,AdmissionDecision,ProductCount,Weight,LotNumber **…(3)**

## **監視対象ファイル(LOG\_0001.csv)**

TIME,AdmissionDecision,ProductCount,Weight,LotNumber

2022/03/22 10:00:00.100,1,101,170.5,ECC001 2022/03/22 10:00:05.200,0,102,172.9,ECC001 2022/03/22 10:00:10.300,1,103,171.8,ECC001 2022/03/22 10:00:15.400,0,104,170.0,ECC001 2022/03/22 10:00:20.500,1,105,176.7,ECC002 **★**2022/03/22 10:00:25.600,0,106,173.3,ECC002 2022/03/22 10:00:30.700,1,107,178.2,ECC002 2022/03/22 10:00:35.800,0,108,170.5,ECC002 2022/03/22 10:00:40.900,1,109,170.0,ECC003

#### **(1) ファイル情報行**

ファイルの全体情報として、**ファイル種別、ファイルバージョン、および行の位置情報**の情報を含みます。 ファイル情報行は収集データ定義ファイルの**1行目**になります。サンプルデータの『,,2,3,2』を**『①,②,③,④,⑤』**と置き換えて説明します。

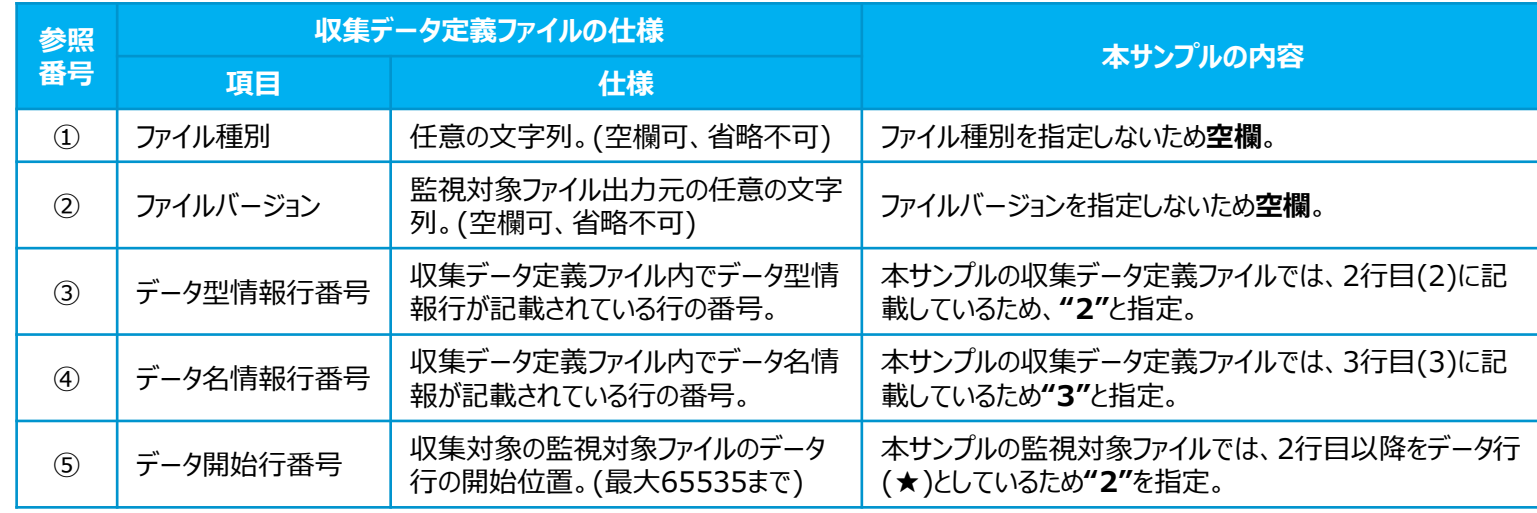

- **注意事項**
- 改行コードはCRLF(0x0D, 0x0A)です。必ず**すべての行で終端に改行コードを入れてください**。(改行コードがCRのみ、またはLFのみの場合でも正常に動作します。)
- CSVファイルの文字コードは**シフトJIS**または**UTF-8(BOM付)**をしてしてください。
- その他、収集データ定義ファイルのフォーマット仕様については、『Edgecross基本ソフトウェア Windows版 ユーザーズマニュアル』を参照してください。

# **3-2.サンプルデータ(ファイル形式:CSV)の収集データ定義ファイルについて**

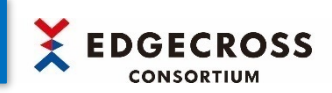

3-1.の監視対象ファイルを収集するために、本サンプルでは下図のような収集データ定義ファイル(Def.csv)を用意しています。

**収集データ定義ファイル(Def.csv)**

※ファイル形式がCSVの場合、カンマ(,)区切りとなります。

,,2,3,2 **…(1)**

DATETIME[YYYY/MM/DD hh:mm:ss.sss],BOOL[1;0],INT[DEC.0],REAL[DEC.8],STRING[32] **…(2)**

TIME,AdmissionDecision,ProductCount,Weight,LotNumber **…(3)**

# **監視対象ファイル(LOG\_0001.csv)**

TIME,AdmissionDecision,ProductCount,Weight,LotNumber 2022/03/22 10:00:00.100,1 101,170.5 ECC001 2022/03/22 10:00:05.200,0,102,172.9,ECC001 2022/03/22 10:00:10.300,1<sup>1</sup>103.171.8ECC001 2022/03/22 10:00:15.400,0 104,170.0 ECC001 2022/03/22 10:00:20.500,1 105,176.7 ECC002 2022/03/22 10:00:25.600,0,106,173.3,ECC002 2022/03/22 10:00:30.700,1 107,178.2 ECC002 2022/03/22 10:00:35.800,0 108,170.5 ECC002 2022/03/22 10:00:40.900,1 109,170.0 ECC003  $\frac{1}{2}$  (3) (4) (5)

■ データ型情報行の"データ型文字列"、"付加情報文字列"、およびその他の 仕様や注意事項については、『Edgecross基本ソフトウェア Windows版 ユーザーズマニュアル』を参照してください。

#### **(2) データ型情報行**

各データのデータ型情報です。

データ型情報行は**「データ型文字列+付加情報文字列」**で構成されます。

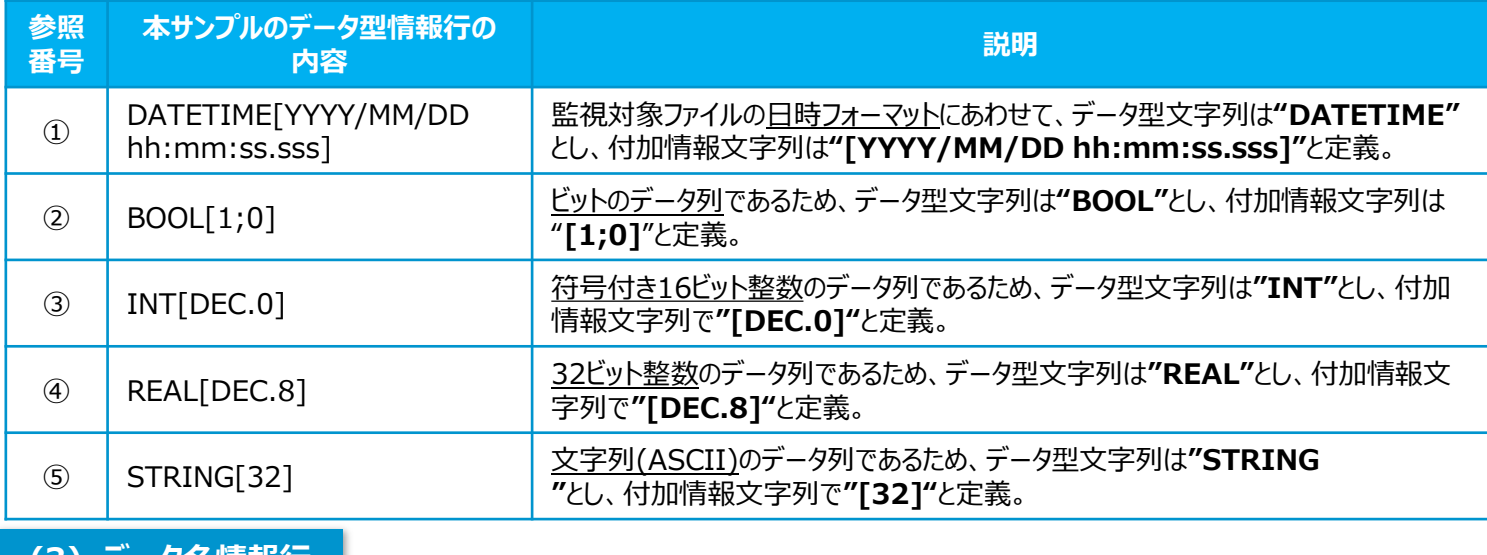

#### **(3) データ名情報行**

各列のデータ名情報です。リアルタイムフローデザイナの各列のデータ名として使用します。 監視対象ファイル内のデータが**"5つ"**であるため、 **"5つ"**のデータ名を指定しています。 ※監視対象ファイルは1行目にデータ名の行がありますが、リアルタイムフローデザイナでは使用しません。

# <span id="page-7-0"></span>**4.サンプルデータ(ファイル形式:TXT)について**

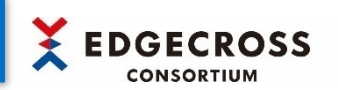

本サンプルでは、下図(①)のTXTファイルを収集対象としてリアルタイムフローマネージャで収集する方法を説明します。

- ① CSVファイルデータコレクタで収集するデータを作成します。詳細は4-1.サンブルデータ(ファイル形式 : TXT)[の監視対象ファイルについて](#page-8-0)を参照してください。
- ② リアルタイムフローマネージャに収集対象のデータ名とデータ型を登録するために、収集データ定義ファイルを作成します。 詳細は 4-2.サンブルデータ(ファイル形式 : TXT)[の収集データ定義ファイルについて](#page-9-0) を参照してください。
- ③ ②で作成した収集データ定義ファイルをリアルタイムフローマネージャに取り込むと、リアルタイムフローマネージャ上に収集対象のデータ名とデータ型が設定されます。
- ④ 監視フォルダに監視対象ファイルを格納すると、リアルタイムフローマネージャは監視対象ファイルからデータを読み出します。

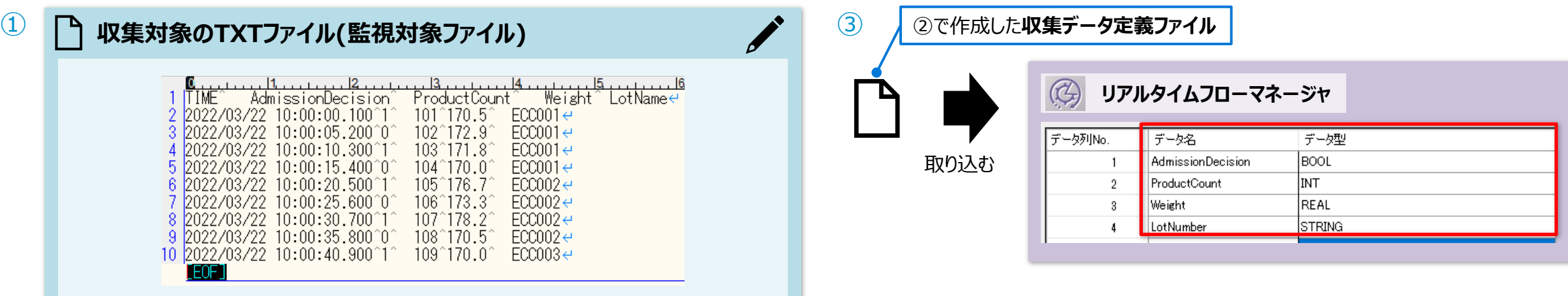

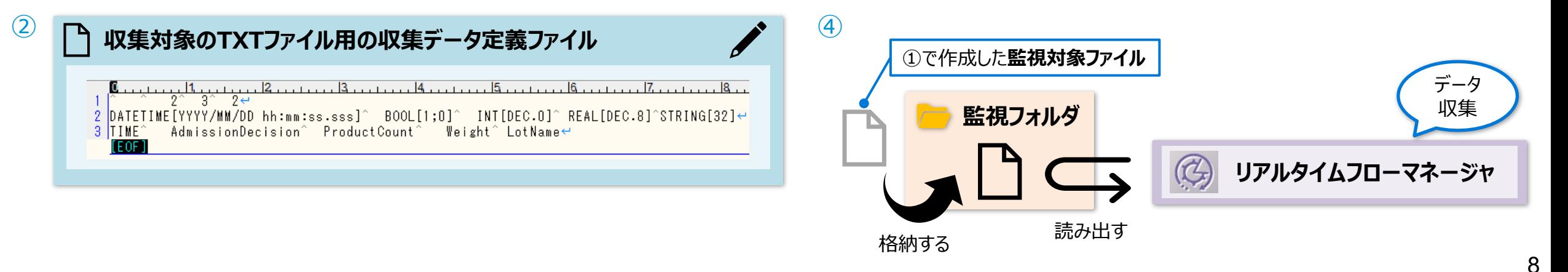

# <span id="page-8-0"></span>**4-1.サンプルデータ(ファイル形式:TXT)の監視対象ファイルについて**

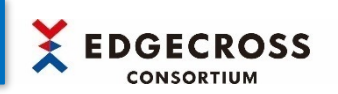

サンプルデータ(ファイル形式:TXT)では、下図のような収集対象のTXTファイル(監視対象ファイル(LOG\_0001.txt))を用意しています。

# **監視対象ファイル(LOG\_0001.txt)**

```
TIME(¥t)AdmissionDecision(¥t)ProductCount(¥t)Weight(¥t)LotNumber
…(1)
2022/03/22 10:00:00.100(¥t)1(¥t)101(¥t)170.5(¥t)ECC001
2022/03/22 10:00:05.200(¥t)0(¥t)102(¥t)172.9(¥t)ECC001
2022/03/22 10:00:10.300(¥t)1(¥t)103(¥t)171.8(¥t)ECC001
2022/03/22 10:00:15.400(¥t)0(¥t)104(¥t)170.0(¥t)ECC001
2022/03/22 10:00:20.500(¥t)1(¥t)105(¥t)176.7(¥t)ECC002
2022/03/22 10:00:25.600(¥t)0(¥t)106(¥t)173.3(¥t)ECC002
2022/03/22 10:00:30.700(¥t)1(¥t)107(¥t)178.2(¥t)ECC002
2022/03/22 10:00:35.800(¥t)0(¥t)108(¥t)170.5(¥t)ECC002
2022/03/22 10:00:40.900(¥t)1(¥t)109(¥t)170.0(¥t)ECC003
          (2)-1 (2)-2
                                                       …(2)
```
## **(1) ヘッダ情報**

**収集データ定義ファイルで指定したデータ開始番号の直前の行までをヘッダ情報**として扱います。 ヘッダ情報の有無と設定内容は任意です。 本サンプルでは1行目がヘッダ情報(データ名)、2行目以降がデータ行となります。

## **(2) 列数**

監視対象ファイルは最大257列設定可能です。列の内訳は以下のとおりです。 (2)-1 日時列:1列 (2)-2 データ列:256列

## **(2)-1 日時列**

**日時列は、監視対象ファイルの1列目に必要**となります。 日時列は、"収集データのタイムスタンプ"です。

## **(2)-2 データ列**

**データ列は、監視対象ファイルの2列目以降**です。 データ列は、"収集データの値"です。 本サンプルでは、BOOL、INT、REAL、STRINGのデータ型を扱います。

#### **注意事項**

- 改行コードはCRLF(0x0D,0x0A)です。必ず**すべての行で終端に改行コードを入れてください**。ただし、ファイルの終端の場合は除きます。 (改行コードがCRのみ、LFのみ、空白+CRLF、および水平TAB+CRLFの場合でも正常に動作します。)
- CSVファイルの文字コードは**UTF-8(BOM付)**または**UTF-16LE(BOM付)**をしてしてください。
- その他、収集データ定義ファイルのフォーマット仕様については、『Edgecross基本ソフトウェア Windows版 ユーザーズマニュアル』を参照してください。

 $\mathsf{Q}$ 

# <span id="page-9-0"></span>**4-2.サンプルデータ(ファイル形式:TXT)の収集データ定義ファイルについて**

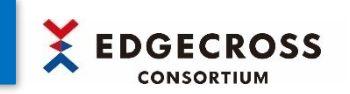

4-1.の監視対象ファイルを収集するために、本サンプルでは下図のような収集データ定義ファイル(Def.txt)を用意しています。

# **収集データ定義ファイル(Def.txt)**

※ファイル形式がTXTの場合、タブ区切りとなります。 タブは制御文字(¥t)で記載されています。

#### (¥t)(¥t)2(¥t)3(¥t)2 **…(1)**

DATETIME[YYYY/MM/DD hh:mm:ss.sss](¥t)BOOL[1;0](¥t)INT[DEC.0](¥t)REAL[DEC.8](¥t)STRING[32] **…(2)** TIME(¥t)AdmissionDecision(¥t)ProductCount(¥t)Weight(¥t)LotNumber **…(3)**

## **監視対象ファイル(LOG\_0001.txt)**

TIME(¥t)AdmissionDecision(¥t)ProductCount(¥t)Weight(¥t)LotNumber 2022/03/22 10:00:00.100(¥t)1(¥t)101(¥t)170.5(¥t)ECC001 2022/03/22 10:00:05.200(¥t)0(¥t)102(¥t)172.9(¥t)ECC001 2022/03/22 10:00:10.300(¥t)1(¥t)103(¥t)171.8(¥t)ECC001 2022/03/22 10:00:15.400(¥t)0(¥t)104(¥t)170.0(¥t)ECC001 2022/03/22 10:00:20.500(¥t)1(¥t)105(¥t)176.7(¥t)ECC002 **★** 2022/03/22 10:00:25.600(¥t)0(¥t)106(¥t)173.3(¥t)ECC002 2022/03/22 10:00:30.700(¥t)1(¥t)107(¥t)178.2(¥t)ECC002 2022/03/22 10:00:35.800(¥t)0(¥t)108(¥t)170.5(¥t)ECC002 2022/03/22 10:00:40.900(¥t)1(¥t)109(¥t)170.0(¥t)ECC003

#### **(1) ファイル情報行**

ファイル全体情報として、**ファイル種別、ファイルバージョン、および行の位置情報**の情報を含みます。 ファイル情報行は、収集データ定義ファイルの**1行目**に記載します。 サンプルデータの『(¥t)(¥t)2(¥t)3(¥t)2』を『①(¥t)②(¥t)③(¥t)④(¥t)⑤』と置き換えて説明します。

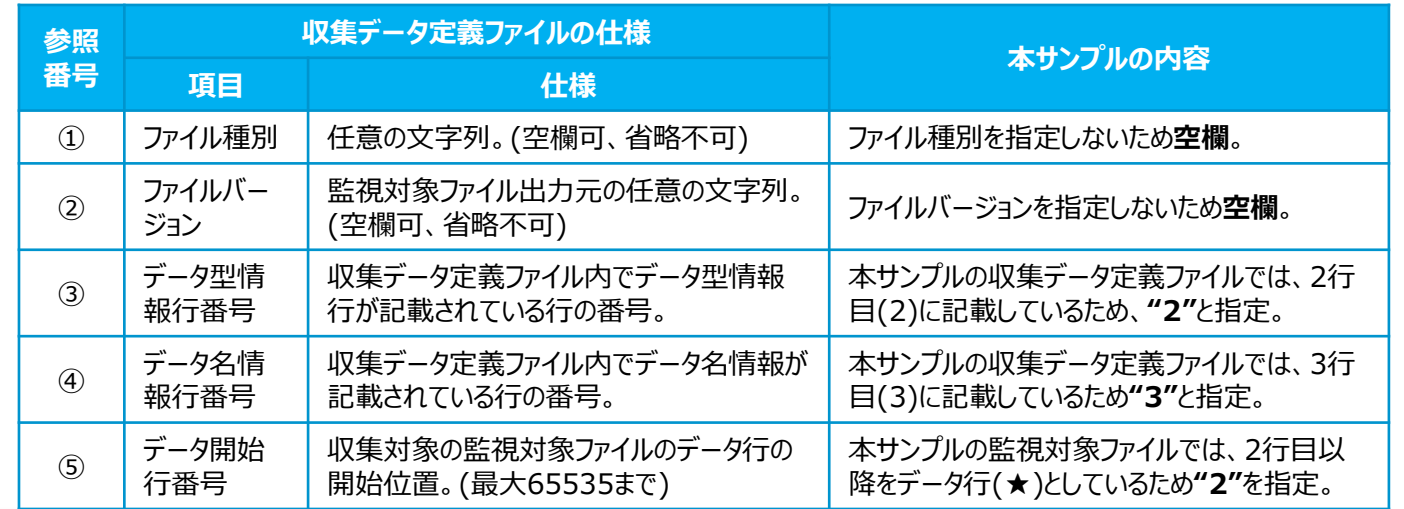

#### **注意事項**

- 改行コードはCRLF(0x0D, 0x0A)です。必ずすべての行で終端に改行コードを入れてください。(改行コードがCRのみ、またはLFのみの場合でも正常に動作します。)
- CSVファイルの文字コードは**UTF-8(BOM付)**または**UTF-16LE(BOM付)**をしてしてください。
- その他、収集データ定義ファイルのフォーマット仕様については、『Edgecross基本ソフトウェア Windows版 ユーザーズマニュアル』を参照してください。

# **4-2.サンプルデータ(ファイル形式:TXT)の収集データ定義ファイルについて**

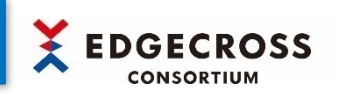

4-1.の監視対象ファイルを収集するために、本サンプルでは下図のような収集データ定義ファイル(Def.txt)を用意しています。

# **収集データ定義ファイル(Def.txt)**

※ファイル形式がTXTの場合、タブ区切りとなります。 タブは制御文字(¥t)で記載されています。

#### (¥t)(¥t)2(¥t)3(¥t)2 **…(1)**

DATETIME[YYYY/MM/DD hh:mm:ss.sss](¥t)BOOL[1;0](¥t)INT[DEC.0](¥t)REAL[DEC.8](¥t)STRING[32] **…(2)** TIME(¥t)AdmissionDecision(¥t)ProductCount(¥t)Weight(¥t)LotNumber **…(3)**

## **監視対象ファイル(LOG\_0001.txt)**

```
TIME(¥t)AdmissionDecision(¥t)ProductCount(¥t)Weight(¥t)LotNumber
2022/03/22 10:00:00.100(¥t)1(¥t)101(¥t)170.5(¥t)ECC001
2022/03/22 10:00:05.200(¥t)0(¥t)102(¥t)172.9(¥t)ECC001
2022/03/22 10:00:10.300(¥t)1(¥t)103(¥t)171.8(¥t)ECC001
2022/03/22 10:00:15.400(¥t)0(¥t)104(¥t)170.0(¥t)ECC001
2022/03/22 10:00:20.500(¥t)1(¥t)105(¥t)176.7(¥t)ECC002
2022/03/22 10:00:25.600(¥t)0(¥t)106(¥t)173.3(¥t)ECC002
2022/03/22 10:00:30.700(¥t)1(¥t)107(¥t)178.2(¥t)ECC002
2022/03/22 10:00:35.800(¥t)0(¥t)108(¥t)170.5(¥t)ECC002
2022/03/22 10:00:40.900(¥t)1(¥t)109(¥t)170.0(¥t)ECC003
          (1) (2) (3) (4) (5)
```
■ データ型情報行の"データ型文字列"、"付加情報文字列"、およびその他の 仕様や注意事項については、『Edgecross基本ソフトウェア Windows版 ユーザーズマニュアル』を参照してください。

## **(2) データ型情報行**

各データのデータ型情報です。

データ型情報行は**「データ型文字列+付加情報文字列」**で構成されます。

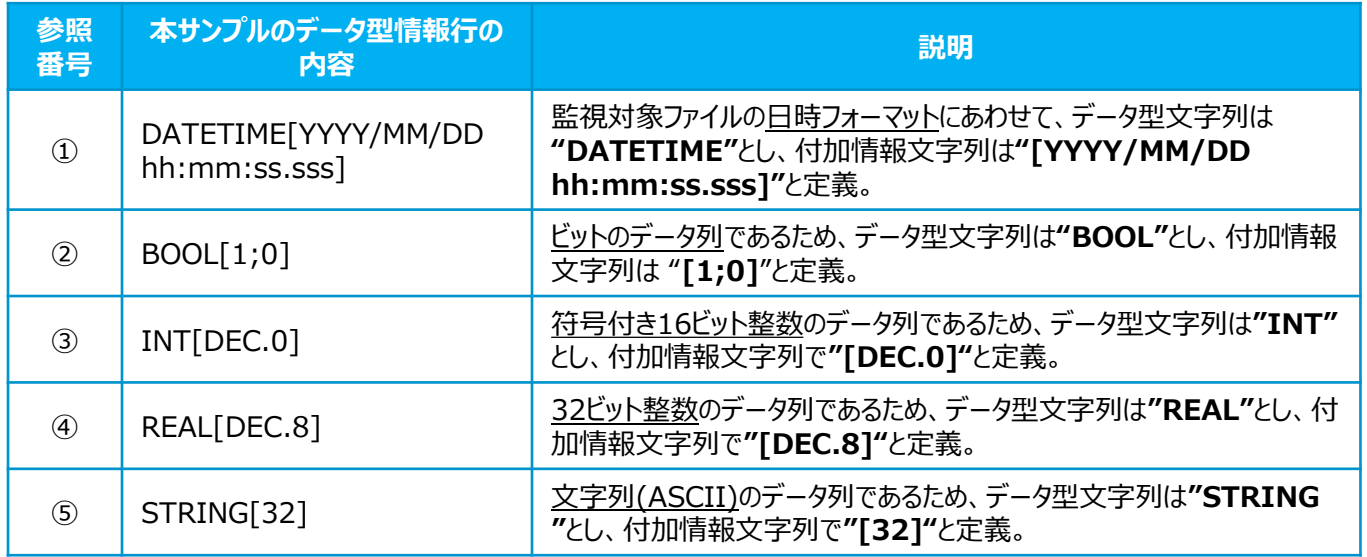

## **(3) データ名情報行**

各列のデータ名情報です。リアルタイムフローデザイナの各列のデータ名として使用します。 監視対象ファイル内のデータが**"5つ"**であるため、 **"5つ"**のデータ名を指定しています。 ※監視対象ファイルは1行目にデータ名の行がありますが、リアルタイムフローデザイナでは使用しません。